# La lettre du Cyber Conseiller

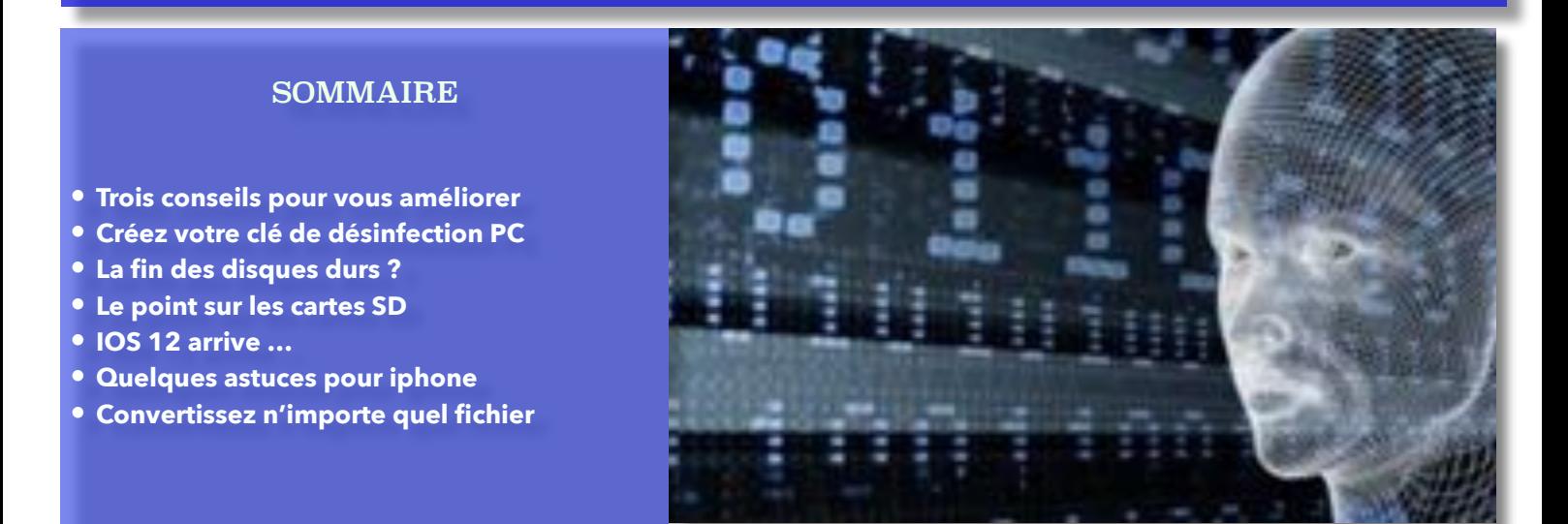

# **TROIS CONSEILS POUR VOUS AMÉLIORER**

Word est le logiciel de traitement de texte le plus célèbre au monde. D'apparence simple, il suffit de lancer le logiciel et vous pouvez commencer à taper votre texte. Mais il faut du temps pour comprendre et maîtriser toutes les subtilités du logiciel. Cette vidéo regroupe trois astuces importantes sur Word:

- Le paramétrage des interlignes
- La numérotation des pages
- L'enregistrement en format PDF

### *[VISIONNER LA VIDEO](https://youtu.be/YG3r_FW2T0sl)*

### **CREEZ VOTRE CLE DE DESINFECTION PC**

Cet outil gratuit, créé par Kaspersky, s'installe sur une clé USB et permet de se dépanner en cas de problème avec le démarrage de l'ordinateur suite à une infection.

Vous allez voir comment créer facilement cette clé USB de désinfection depuis votre PC en prévention, ou depuis un autre PC si le mal est déjà fait et votre machine inopérante.

### *[VISIONNER LA VIDEO](https://youtu.be/Gh_St9bB3bY)*

# **LA FIN DES DISQUES DURS ?**

La majorité des ordinateurs est encore équipée de disques durs classiques. Ces disques disposent d'un ou plusieurs plateaux tournants et d'une tête de lecture/écriture. En résumé c'est de la mécanique... Et qui dit mécanique dit éventuelles pannes !

Les « disques » SSD n'ont eux aucun élément mécanique. Tout est électronique. Ils fonctionnent avec une mémoire flash à l'instar des clés USB ou des cartes mémoire SD. Et grâce à cela, il y a de nombreux avantages à les utiliser !

- 1. **Vélocité** Le bénéfice le plus visible lorsque l'on passe au SSD, c'est la rapidité de lancement du système ou des logiciels. Installez un SSD sur un vieux PC, vous serez surpris de la nouvelle vitesse de la machine ! On peut ainsi passer d'un démarrage poussif à un démarrage quasi instantané.
- 2. **Fiabilité** Si vous avez un disque dur externe ou un ordinateur portable, vous avez peut être fait la douloureuse expérience du disque dur qui ne répond plus suite à une chute. Avec les SSD, plus de risque de ce type étant donné qu'ils ne sont pas composés d'élément mécanique.
- 3. **Silence, Energie** Un disque dur mécanique est souvent bruyant, même si c'est discret. Un SSD ne vibre pas, zéro décibels. Il dégage beaucoup moins de chaleur et est économe en consommation électrique.

Principale réserve, leur prix relativement élevé au Gigaoctet par rapport à un disque dur. Mais les prix ont considérablement baissé, notamment pour des capacités moyennes. La meilleure solution consiste à utiliser un SSD pour installer l'OS et des disques durs pour stocker les données. Bien entendu rien

# **LE POINT SUR LES CARTES SD**

Les cartes SD sont des cartes mémoire permettant de stocker des données informatiques. Elles sont aujourd'hui indispensables à l'utilisation de nombreux objets : smartphone, tablette, GPS, appareil photo numérique, baladeur MP3, caméscopes, imprimantes…

Elles sont facilement reconnaissables : forme rectangulaire, habillage plastique, broches de connexion... Depuis leur création, on a vu apparaître des cartes mini SD et micro SD, même principe mais plus petite dimension. Vous souhaitez ajouter de la mémoire à votre smartphone ? Insérez une carte micro SD dans l'emplacement dédié et voyez sa capacité augmenter en un instant ! Dans les appareils photos numériques, les cartes SD sont indispensables pour stocker tous vos clichés. Ce type de carte peut aussi servir à ajouter une carte dans un GPS en cas de voyage à l'étranger.

Les cartes SD ne comportent aucun élément mécanique. Elles ont une mémoire flash, comme les clés USB. Elles fonctionnent d'ailleurs comme des clés USB ! Quasiment tous les ordinateurs disposent d'un port SD. Si vous utilisez une carte Mini ou Micro SD, il vous faudra donc un adaptateur SD pour l'insérer dans votre machine. Dès qu'elle est insérée, la carte agit comme une clé USB. Vous pouvez envoyer fichiers, documents, musique, films... Exemple : Vous possédez une tablette avec un port carte SD ? Insérez votre carte dans l'ordinateur, copiez/collez vos fichiers dessus. Retirez la carte du PC et insérez la dans votre tablette. Voilà, vous pouvez désormais accéder à vos fichiers depuis votre tablette.

### **Avantages des cartes SD**

- 1. Simplicité : il suffit de l'insérer dans votre ordinateur pour que la carte soit reconnue.
- 2. Grande capacité : un si petit objet avec une aussi grande capacité de stockage ! Aujourd'hui, les plus petites cartes offrent 512 Mo. Les plus fréquentes sont les cartes de 1, 2, 4, 8, 16, 32, 64 Go et jusqu'à 2 To.
- 3. Les cartes SD sont compatibles avec tous types d'ordinateurs et la plupart des appareils multimédia.

# **IOS 12 ARRIVE**

Pas de révolution, mais d'excellentes évolutions pour cette nouvelle version d'iOS, présentée ce 4 juin 2018 par Apple lors de sa conférence WWDC. L'entreprise a travaillé sur les bases d'iOS 11, en apportant des nouveautés très attendues. Le premier bilan semble positif. La mise à jour sera disponible pour tous les utilisateurs d'iPhone (depuis le 5s) cet automne.

Cette année, iOS sera **compatible** avec la même base d'appareils que l'an dernier, ce qui signifie qu'iOS 12 supportera une génération de plus que son prédécesseur. Après avoir été accusé de faire ralentir les iPhone, Apple a décidé de prendre soin de ses anciens clients. L'iPhone 5s, sorti en 2013, pourra donc être mis à jour. Apple promet des lancements d'application bien plus rapides. La prise de photo devrait également être largement fluidifiée.

Apple annonce l'arrivée de nouveaux **avatars**. Parmi eux, un fantôme, un koala, un tigre et un T-Rex. L'utilisateur peut désormais créer un animoji personnel. Apple pourra compter sur des capteurs 3D en façade et un design plus raffiné.

Malgré l'arrivée prochaine du HomePod, l'enceinte connectée d'Apple, la firme travaille toujours sur la version smartphone de **Siri.** L'utilisateur peut créer des raccourcis vocaux, grâce à des boutons Siri intégrés aux applications tierces. Il sera par exemple possible d'enregistrer la phrase "affiche mes prochains voyages" pour que l'iPhone ouvre son application de réservation de billets d'avion favorite.

iOS 12 intègre une fonction baptisée **Screen Time**. Elle propose des rapports hebdomadaires sur le temps passé sur chaque application. L'utilisateur peut ainsi poser ses propres limites de temps, par appli. Une fois le temps écoulé, une alerte s'affiche à l'écran. La fonction pourra également être utilisée pour limiter les accès, notamment pour les enfants.

Un an après le lancement de ses 1ers outils de **réalité augmentée**, Apple les enrichit. Désormais, plusieurs utilisateurs peuvent partager un même univers virtuel, qui se superpose au monde réel. Apple a annoncé un partenariat avec Lego. Lors de la démonstration, une maison en brique réellement construite a été transformée - au travers de l'écran de l'iPhone - en maison en trois dimensions, animée et parfaitement détaillée.

Il sera possible désormais de se passer du système CARPLAY pour choisir Waze ou Google Maps. Concernant **FaceTime**, iOS 12 permet de réaliser des appels de groupes avec 32 participants au maximum.

# **QUELQUES ASTUCES POUR IPHONE**

- Bien plus pratique pour prendre une **photo**, il vous suffit de cliquer sur le bouton + ou - du volume pour déclencher la photo.
- Quand vous allez à l'étranger, vous pouvez utiliser Google **Maps** comme un GPS gratuit sans connexion Internet. Avant de partir, quand vous avez encore une connexion, allez simplement sur la carte qui vous intéresse puis tapez dans la barre de recherche "ok maps". Maintenant, cette carte est disponible même sans connexion.
- Les petits pictogrammes qui affichent la réception ne sont pas très précis sur l'iPhone... Heureusement, il existe une astuce pour afficher des chiffres à la place. Pour cela, touchez **Téléphone** puis tapez \*3001#12345#\* (13 caractères) et ensuite touchez le bouton vert comme si vous appeliez ce numéro. Un nouvel écran va apparaître, indiquant Field Test. Sur cet écran, les petits pictogrammes ont été remplacés par des chiffres sur 100 indiquant la force du réseau téléphonique.
- Quand la **calculette** est ouverte, mettez l'iPhone en mode « paysage » pour accéder instantanément à la calculette scientifique, qui propose bien plus d'options.
- Quand un **enfant** veut jouer avec votre iPhone (ou votre iPad), il peut être utile de limiter son accès. Pour cela, utilisez la fonctionnalité "Accès guidé". Cette fonction va empêcher l'enfant de tapoter n'importe où et de se retrouver à un endroit où il ne devrait pas, ou pire, d'effacer quelque chose sans faire exprès. Pour cela, touchez Réglages > Général > Accessibilité > Accès guidé et mettez la fonction en marche. Activez aussi le Raccourci Accessibilité. Ensuite, allez sur le jeu ou l'application en question et cliquez 3 fois sur le bouton Home de l'iPhone pour activer la fonction. Et voilà, maintenant, seul le jeu est jouable ! Impossible d'aller ailleurs ! Pour désactiver la fonction, tapez 3 fois sur le bouton "Home" et entrez votre code secret.
- Si vous mettez votre téléphone sur le mode « avion », il va se **charger** 2 fois plus vite. Essayez cette astuce quand vous voyagez, ça fait vraiment gagner du temps. Sachez que vous pouvez aussi charger l'iPhone plus rapidement en utilisant le chargeur de l'iPad.
- Savez-vous qu'il est possible d'améliorer la **luminosité** quand vous prenez une photo ? Cette fonction est bien pratique si vous faites une photo dans un endroit sombre. Ou si, à l'inverse, vous voulez diminuer la luminosité pour une photo prise en contre-jour. Pour cela, touchez l'écran n'importe où, puis glissez votre doigt vers le haut pour augmenter la luminosité ou vers le bas pour la baisser.
- Que diriez-vous si **Siri** vous lisait vos nouveaux emails ? Eh bien, c'est possible. Il suffit de dire à Siri "Lire mes nouveaux

emails" pour qu'il vous donne à haute voix le nom de celui qui a envoyé le mail, l'heure, le sujet et le mail.

Pour conserver votre iPhone plusieurs années, il faut savoir entretenir la **batterie**. Car la batterie iPhone n'est pas remplaçable, accrochée à la carte mère. Si votre batterie iPhone est morte, il faudra changer de téléphone ! On est d'accord, c'est de l'obsolescence programmée. Alors pour la garder en forme plus longtemps, il faut agir. La solution consiste à la vider complètement 1 fois par mois pour améliorer sa durée de vie. Pour cela, laissez la batterie de votre iPhone se décharger entièrement (jusqu'à ce qu'il s'éteigne) puis, rechargez-le complètement jusqu'à 100%.

# **CONVERTISSEZ N'IMPORTE QUEL FICHIER**

Mp4, xlsx, flv, swf, jpeg, pdf, mp3, docx… Il y a de quoi s'y perdre dans tous ces formats de fichiers. Si seulement on pouvait convertir tous les fichiers dans n'importe quel format sans rien installer sur son ordinateur, ce serait fabuleux...

Quelle coïncidence ! C'est justement l'objet de cette nouvelle newsletter : convertir tous les formats de fichiers EN LIGNE. Le service, disponible en français, **Online Converter** présenté dans ce tuto vidéo est un outil de conversion en ligne permettant de convertir la plupart de vos fichiers gratuitement, sans inscription et sans installer de logiciel.

Il offre vraiment une large gamme d'utilisation audio, vidéo, texte, images. Autre point fort : sa palette d'options ! Vous allez pouvoir choisir la qualité de la conversion, compresser un fichier, pivoter une vidéo ou encore couper le son... En fonction du type de fichier converti, les options proposées changent et vous permettent d'obtenir vraiment le résultat voulu.

### *[VISIONNER LA VIDEO](https://youtu.be/5XVi9DW7ocU)*

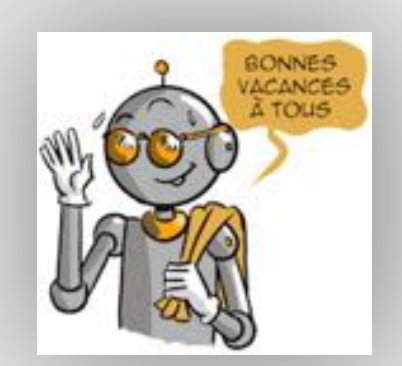

*De la part du Cyber-Conseiller*

[Les Anciens d'Unisys, des seniors en action](http://www.anciens-unisys.com) © 2018 Anciens-Unisys , Facile PC, Phonandroid , Senior PC

Lettre réalisée avec le concours de Daniel Coze